## **Create Type**

1. From **CRM** module, click **Types**. Types screen will appear.

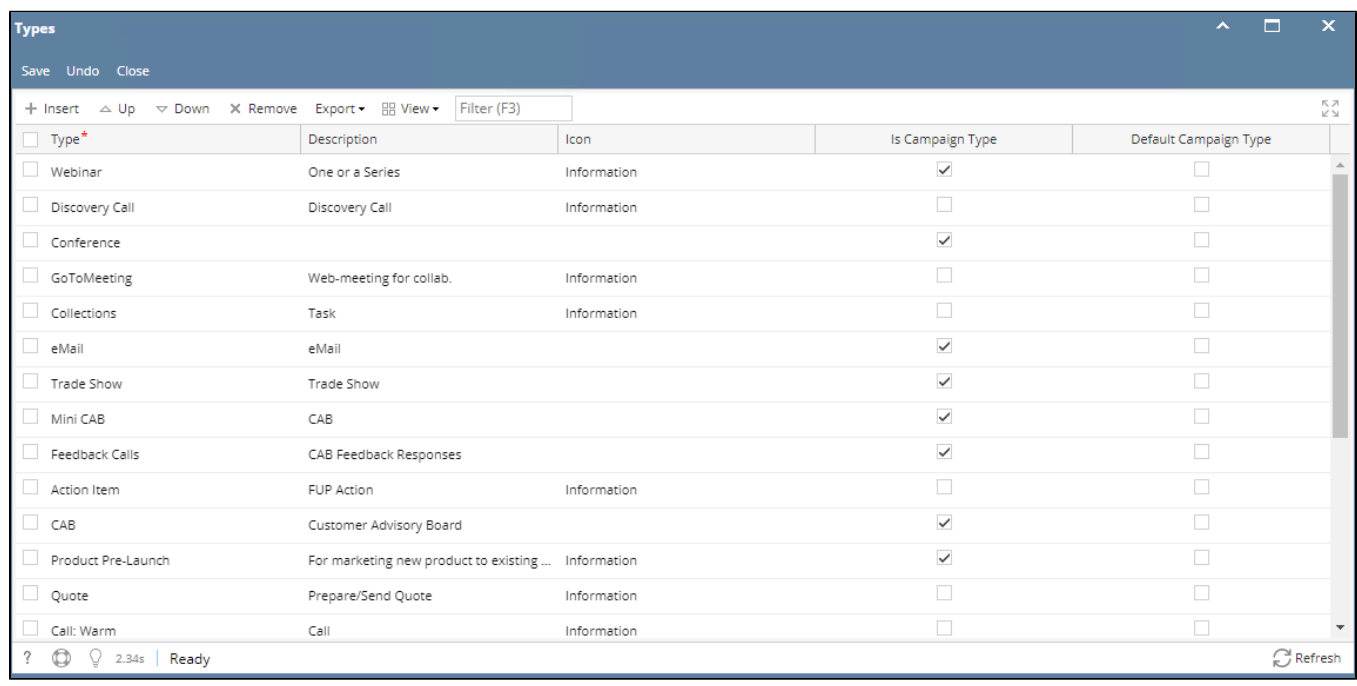

2. To add Type, go to the next available row or click Insert button.

3. Provide **\*Type,** Description, Icon. (Status should be unique)

- 4. Check Is Campaign Type or/and Default Campaign Type.
- 5. Click Save button to save the type.

\*user can add multiple Typeas long as the Type is unique.

\***text** - denotes required field to create Type